# **Der dentale digitale Workflow**

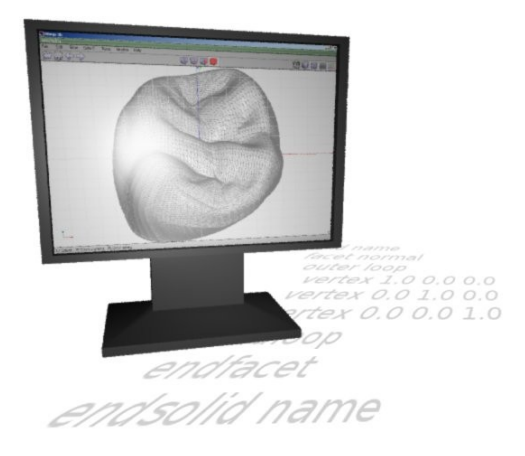

Neben meiner eigentlichen Tätigkeit als Berufsschullehrer für Zahntechnik-Azubis an der [Albrecht-](http://www.ads-bk.de/)[Dürer-Schule in Düsseldorf](http://www.ads-bk.de/) unterrichte ich an den Meisterschulen in Düsseldorf und Zug die theoretischen Grundlagen zum digitalen Workflow in der Zahntechnik.

Dieses Dokument besteht zu großen Teilen aus Kopien aus meinen Online-Lehrbuch Wikidental [\(www.wikidental.de\)](http://www.wikidental.de/). Es stellt den Bearbeitungsstand vom 30. Juni 2014 dar. Änderungen, Ergänzungen und Korrekturen in Wikidental sind jederzeit möglich. Daher sind die Texte, Bilder, Links und Videos in Wikidental im Zweifel aktueller als dieses Dokument. Wenn möglich, sollte zur Arbeit auf Wikidental zurückgegriffen werden, dieses Skript ist ein vollwertiger Ersatz dafür!

Für Ergänzungen, Anregungen und Korrekturen bin ich jederzeit dankbar. Dieses Dokument steht, wie Wikidental auch, unter der Dieses Dokument steht unter der [GNU Free Documentation Licence.](http://www.gnu.org/licenses/fdl-1.3.de.html) Das bedeutet insbesondere, dass alle Inhalte frei Verfügbar sind. Allerdings bedingt die Lizenz die Nennung des Autors bei Verwendung von Inhalten in anderen Dokumenten. Außerdem vererbt sich die Lizenz bei Verwendung von Inhalten aus diesem Dokument. Neue Dokumente, die Inhalte aus diesementhalten, stehen somit automatisch auch unter der [GNU Free Documentation Licence](http://www.gnu.org/licenses/fdl-1.3.de.html) und müssen jederzeit frei zur Verfügung stehen.

Viele praktische Aufgabenstellungen helfen in Wikidental beim Verständnis der theoretischen Grundlagen. Dazu wird hǵrundsätzlich von mir freie Software verwendet. Die Programme [Blender,](http://www.blender.org/) [Meshlab](http://meshlab.sourceforge.net/) und [3D Slicer](http://www.slicer.org/) kommen dabei zum Einsatz.

Duisburg, 30. Juni 2014 Markus Lensing (lensing (at) wikidental (dot) de)

# Inhaltsverzeichnis

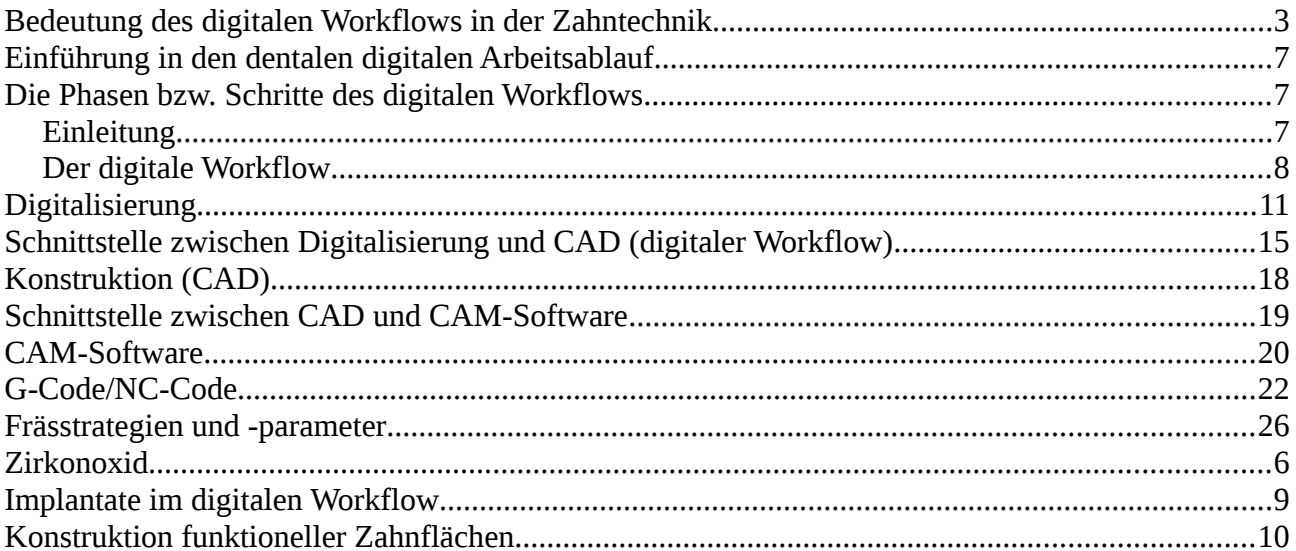

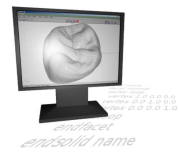

# <span id="page-2-0"></span> **[Bedeutung des digitalen Workflows in der Zahntechnik](http://www.wikidental.de/w/Bedeutung)**

Der dentale digitalen Workflow revolutioniert zur Zeit die Planung und Fertigung von Zahnersatz. Speziell in der Ausbildung müssen die zukünftigen Zahntechniker und Zahntechnikermeister auf diese Situation intensiv vorbereitet werden.

Ralph Riquier (r2dental) formulierte während der Jahrestagung der Pädagogischen Arbeitsgemeinschaft Zahntechnik in Ispringen im Mai 2014 zusammengefasst (aus Schrift- und Gedächtnisprotokoll) folgende Thesen für die Entwicklung des dentalen digitalen Workflows für die folgenden 5 Jahre:

#### **Prognosen**

- Material
	- Monolithische keramische Versorgungen werden deutlich zunehmen.
	- Sie sind maschinell sehr einfach zu fertigen, da vorgesinterte Rohlinge auch mit kleinen CNC-Maschinen präzise und schnell zu verarbeiten sind.
	- Sie sind kaum fehleranfällig
	- Sie sind universell einsetzbar.
	- Sie können in ähnlichen Wandstärken wie metallische Versorgungen gefertigt werden.
	- Hochleistungskunstoffe werden eine viel größere Rolle spielen.
	- Sie sind maschinell recht einfach zu fertigen, da sie auch mit kleinen CNC-Maschinen präzise zu verarbeiten sind.
	- Sie sind kaum fehleranfällig.
	- Sie passen sich gut in die okklusale Struktur des Patienten ein, da sie nicht härter als menschlicher Zahnschmelz sind.
	- Sie sind universell einsetzbar.
- Fertigung
	- Subtraktive Fertigungstechniken
		- Fräs- bzw. Schleifmaschinen können flexibel eingesetzt werden.
		- Sie arbeiten sehr präzise.
		- Es können viele verschiedene Materialen verarbeitet werden.
		- Es gibt für jeden Einsatzbereich eine große Vielfalt an Maschinen.

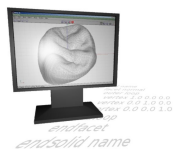

- Mit größeren Maschinen können Hinterschnitte bearbeitet werden.
- Generative (additive) Fertigungstechniken
	- Generative Fertigungstechniken sind hoch produktiv. Es können in einem Arbeitsgang viele Werkstücke gefertigt werden.
	- Die Materialauswahl ist eingeschränkt.
	- Hinterschnitte und Hohlräume können uneingeschränkt gefertigt werden.
	- Nicht alle Werkstoffe sind mundbeständig.
- Konstruktion (CAD)
	- Die Funktionalität von CAD-Software wird immer weiter ausgeweitet. Diese Ausweitung geht zu Lasten der Qualität. Bestehende Funktionen werden eher selten verbessert bzw. optimiert, da viele Firmen eher ohne spezielisierten zahntechnischen Background entwickeln.
	- Die Integration von Fremddaten wird ausgeweitet. Z.B. DICOM-Daten oder Punktewolken oder Netze von Gesichtsscans werden intergriert.
	- Die Interaktivität zwischen den einzelnen Schritten des Workflows wird erhöht. Das erfordert spezialisierte Schnittstellen, die evtl. nur mit angepassten oder geschlossenen Systemen zu realisieren sind.
- Prozessketten
	- Die einzelnen Phasen des Workflows werden zu einen großen integrativen Prozess.
	- Industrielle Portale regeln den Datenfluss.

#### **Folgen/Zusammenfassung**

- Material/Fertigung
	- Die manuelle Fertigung tritt immer weiter in den Hintergrund
	- Bei der Konstruktion (CAD) sind klassische zahntechnische Kompetenzen weiterhin unbedingt notwendig.
	- Viele moderne Materialen sind recht anspruchslos für die verwendeten Maschinen.
	- Es werden daher durchaus weiterhin oder vermehrt kostengünstige Laborsysteme eingesetzt.
- Konstruktion/Worklflow

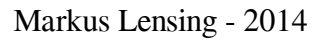

![](_page_4_Picture_2.jpeg)

- Industrielle Portale regeln den Datenaustausch.
- Die CAD-Software wird mächtiger.
- Die Kompatibilität der Systeme nimmt zu.
- Die Austauschformate werden komplexer.
- Damit werden Norm-Schnittstellen (STL) unwahrscheinlicher.
- Kooperationen zwischen Anbietern bringen entscheidende Vorteile.

Ich, Markus Lensing, möchte dazu einige Folgerungen für den schulischen, teilweise auch für den betrieblichen Teil der dualen Ausbildung formulieren: (Die Meisterausbildung ist davon natürlich auch betroffen!)

Der dentale digitale Worklflow muss bestimmender Teil der Ausbildung werden und von Beginn an Thema sein. Für den Unterricht in der Berufsschule bedeutet das, dass er zu Beginn im ersten Ausbildungsjahr grundlegend theoretisch mit exemplarischen praktischen Anteilen vermittelt werden muss. Anschließend muss die tiefgreifende Aufarbeitung einzelner Bestandteile des Workflows in den passenden Lernfeldern erfolgen. Diese Übersicht zeigt einen Entwurf dazu.

In der betrieblichen Ausbildung (überbetrieblich und im Labor) muss aufbauend auf die Theorie der dentale digitale Workflow praktisch vermittelt werden.

#### **Einige Thesen dazu:**

- Zahntechniker müssen grundlegend kompetent im dentalen digitalen Worklflow sein, um dem Trend zu industriellen Portalen und bloßem (unreflektiertem) Anwendertum entgegen zu wirken.
- Das Know-How rund um die Funktion von Zahnflächen muss auf den digitalen Workflow übertragen werden (funktionelle Kauflächenrekonstruktion). Das erfordert nicht zwingend die vorherige Ausbildung mit Wachs.
- Die Verwendung von proprietärer Software sollte im theoretischen Teil der Ausbildung vermieden werden. Freie Software, die auch Einblicke hinter die Kulissen der Benutzeroberfläche ermöglichen, sollen bevorzugt verwendet werden (David-Laserscanner, Blender, Meschlab, 3D-Slicer, 3D-Drucker, evtl. kleine Fräsmaschinen).
- Die Schulung an professionellen Systemen (Produktionsmaschinen, CAD-Software, Implantatplanungssoftware) findet vorzugsweise in der betrieblichen Ausbildung (Labor und Überbetrieblichen Ausbildung) und der Meisterschule statt.
- Der Zahntechiker muss sich durch detaillierte Kompetenzen im dentalen digitalen Workflow von der Industrie emanzipieren. Nur so kann die vollständige Kontrolle durch industri-

![](_page_5_Picture_0.jpeg)

elle Portale, die Verwendung geschlossener oder angepasster Formate und die Abhängigkeit von teurer Software vermieden werden. Wünschenswert wäre eine digitale zahntechnische Kultur, die sich im Bereich der Freien Software bewegt! Andere Branchen zeigen durchaus interessante Ansätze. Open Dental CAD ist eine erste, interessante Umsetzung dieser These.

• Die Festlegung einer gegossenen(!) Nichtedelmetallversorgung als Kassen-Regelversorgung in der neuen BEL 2014 (Deutschland) widerspricht den oben aufgeführten Prognosen und Thesen. Sie behindert die zukunftssichere Ausrichtung der Zahntechnik!

Die meisten Unterrichsplanungen in Wikidental entsprechen diesen Thesen und fördern die dazu notwendigen Kompetenzen.

Markus Lensing (Mai 2014)

![](_page_6_Picture_1.jpeg)

![](_page_6_Picture_2.jpeg)

# <span id="page-6-2"></span> **[Einführung in den dentalen digitalen Arbeitsablauf](http://www.wikidental.de/w/Dentaler_digitaler_Workflow)**

(engl.: digital workflow)

In diesem Lernbereich wirst du die theoretischen Grundlagen des dentalen digitalen Workflows (oder: der CAD/CAM-gestüzten Herstellung von zahntechnischen Produkten) kennen lernen. Der dentale digitalen Workflow wird am Beispiel eines CAM-Modells, das aus einem Intraoralscan hergestellt werden soll, erarbeitet.

Vereinfacht soll in Zukunft vom digitalen Workflow die Rede sein.

Nach der grundsätzlichen Vorstellung der einzelnen Phasen lernst du anschließend die einzelnen Phasen bzw. Schritte des digitalen Workflows detailliert kennen. Als "Werkstück" dient dabei ein großer eckiger Papierstumpf, der "intraoral" digitalisiert und dann als Modell gefertigt werden soll. Ziel ist es dabei, hinter die Kulissen der Hard- und Software zu schauen, um grundlegende Prozesse von CAD/CAM-Systemen besser zu durchschauen, Fehler analysieren und eine fundiertere Entscheidungen bei der Beurteilung von geeigneten Systems treffen zu können. Weiterhin können, je nach Zeitmanagement, auch dein digitalisiertes Gesicht (!) und eine echter Intraoralscan be- bzw. verarbeitet werden.

Nun aber zuerst zur grundsätzlichen Vorstellung der einzelnen Phasen:

# <span id="page-6-1"></span>**[Die Phasen bzw. Schritte des digitalen Workflows](http://www.wikidental.de/w/Aufbau_eines_CAD/CAM-Systems_(digitaler_Workflow))**

# <span id="page-6-0"></span>**Einleitung**

Die CAD/CAM-Technik verändert zur Zeit die Arbeitsabläufe in der Zahntechnik tiefgreifend und rasant. Viele Kronen und Brücken werden mittlerweile mit dieser Technik hergestellt. Implantataufbauten werden immer häufiger so gefertigt, aber auch Partielle Prothesen können schon damit konstruiert und gefertigt werden. In Zukunft wir auch die Totalprothetik davon betroffen sein.

Mit der Verbreitung von Intraoralscannern werden zukünftig immmer häufiger "nur" Dateien statt Abformungen im Labor ankommen, aus denen dann oft mit Hilfe der CAD/CAM-Technik Modelle gefertigt werden müssen oder können.

Hier werden nur die Schritte des digitalen Workflows gezeigt und Begriffe sowie Abkürzungen übersetzt. Die genaue Erarbeitung der einzelnen Phasen erfolgt später in den einzelnen Bereichen der Schritte des Workflows!

Idealerweise sollte dein Lehrer dir jetzt mal zeigen, wie der digitale Workflow zur Herstellung eines solchen CAM-Modells (man könnte auch digitales Modell oder CAD/CAM-Modell sagen) praktisch

![](_page_7_Picture_0.jpeg)

abläuft. Sollte das nicht möglich sein oder ergänzend zu der Vorführung helfen dir die folgenden Beschreibungen, den Workflow kennen zu lernen.

# <span id="page-7-0"></span>**Der digitale Workflow**

# **Digitalisierung**

Bei der Verwendung von CAD/CAM-Systemen reicht natürlich die "Anwesenheit" eines Sägemodelles nicht aus. Das Modell muss in den Computer. Stellt der Zahnarzt eine gewöhnliche Abformung her, wird daraus klassisch ein Sägemodell hergestellt. Das wird dann anschließend mit einem 3D-Scanner im Labor digitalisiert (Digitalisierung lab-side). Das Ergebnis ist eine Datei, die die 3D-Daten enthält und an die CAD-Software weitergegeben werden kann. Hat der Zahnarzt statt der Abformung einen Intraoralscanner verwendet (Digitalisierung chair-side), kann aus diesen Daten direkt mit einer CAD-Software ein Sägemodell konstruiert werden (Pins, Löcher für Pins, Sockel, Sägeschnitte je nach System). In diesem Unterrichstprojekt gehen wir davon aus, dass der Zahnarzt uns die Daten eines Intraoralscans geschickt hat! Im digitalen Workflow nennt man dieses Verfahren auch CAI (Computer Aided Impressioning - Computerunterstütze Abformung)

![](_page_7_Picture_7.jpeg)

*Abbildung 1: Dieses Video zeigt die intraorale Digitalisierung zweier Kiefer eines nicht ganz unbekannten Patienten ;-)*

### **Schnittstelle zwischen Digitalisierung und Konstruktion**

Die Daten werden nun in speziellen Dateiformaten an die Konstruktionssoftware weitergegeben. Dabei kommen manchmal "geheime" Formate spezieller Hersteller zum Einsatz. Bei solchen "geschlossenen Systemen" ist ein Datenaustausch mit Produkten anderer Hersteller für den Zahntechniker leider nicht möglich.

![](_page_8_Picture_0.jpeg)

Meist werden die Daten mittlerweile im STL-Format "transportiert". Die Surface Tesselation Language (Sprache zur Beschreibung von Oberflächen durch Kachelung) stellt die Oberfläche in Dreiecken dar.

![](_page_8_Picture_4.jpeg)

*Abbildung 2: Rohdaten eines Intraoralscans im STL-Format*

### **Konstruktion**

Aus den importierten STL-Daten der Digitalisierung (wir gehen im Projekt von offenen Systemen aus) wird nun mit Hilfe einer CAD-Software (Computer Aided Design - Computerunterstützte Konstruktion) ein richtiges Modell konstruiert. Die Vorgehensweise ähnelt durchaus der manuellen Herstellung eines Sägemodells. Diese Webseite zeigt Video-Demos zur Modell-Konstruktion mit Hilfe des Model-Builders der Firma 3Shape:

[CAD Software 3Shape Model Builder](http://www.3shapedental.com/restoration/dental-lab/cad-design/model-builder/?lang=de)

### **Schnittstelle zwischen Konstruktion und CAM-Software**

Erneut werden die Daten der Konstruktion im STL-Format weitergereicht.

#### **CAM-Software**

Die erste Phase des Computer Aided Manufacturing (CAM - Computerunterstütze Fertigung) ist die Verwendung der CAM-Software. Mit ihrer Hilfe werden die importierten Daten der Konstruktion in schriftliche Befehle für die Fertigungsmaschine "übersetzt". Diese Befehle werden dann in Form von Textdateien als G-Code an die eigentliche Fertigungsmaschine übergeben.

### **Schnittstelle zwischen CAM-Software und Fertigung**

Die Steuerungsbefehle für die CNC-Maschine werden, wie erwähnt, als G-Code (NC-Code) im Textformat übergeben.

#### **Fertigung**

CNC-Maschinen (Computerized Numerical Control - computergestützte numerische Steuerung) sind Werkzeugmaschinen, die computerunterstützt durch textbasierte numerische Befehle gesteuert werden. In unserem Fall wäre das eine Fräsmaschine.

![](_page_9_Picture_1.jpeg)

![](_page_9_Picture_3.jpeg)

*Abbildung 3: Fräsen eines komplexen Modells*

Objekte können aber auch mit Generativen Fertigungstechniken hergestellt werden. Mit Hilfe der ebenfalls textbasierten numerischen Daten der CAM-Software werden aus Flüssigkeiten oder z.B. Kunstoffdrähten in physikalischen oder chemischen Prozessen Objekte direkt generiert (erzeugt). Dafür sind keine weiteren Werkzeuge (wie z.B. die Fräswerkzeuge beim Fräsen) notwendig.

![](_page_9_Picture_6.jpeg)

*Abbildung 5: Stereolithografische Fertigung vom Modellen*

![](_page_9_Picture_8.jpeg)

*Abbildung 4: Selektives Lasersintern von Kunststoffobjekten* 

# **Lernkontrolle**

- 1. Beschreibe die Schritte und Schnittstellen des digitalen Workflows stichwortartig in eigenen Worten
- 2. Übersetzte folgende Abkürzungen im digitalen Workflow: CAI, STL, CAD, CAM, CNC.
- 3. Ordne die Abbkürzungen den Schritten und Schnittstellen des Workflows zu.
- 4. Was bedeuten die Begriffe intraoral und extraoral bzgl. des Ortes der Digitalisierung.

![](_page_10_Picture_1.jpeg)

<span id="page-10-0"></span>![](_page_10_Picture_3.jpeg)

*Abbildung 6: Simulierter Intraoralscan mit der Sirona Bluecam (Streifenlichtprojektion)*

# **Einführung**

Für die Digitalisierung von dreidimensionalen Objekten werden in der Zahntechnik zur Zeit verschiedene optische und ein taktiles Messverfahren angewendet. Die folgende Liste zeigt eine Auswahl der wichtigsten Verfahren zum Scannen von Modellen und Abformungen, zum Erstellen von Intraoralscans (CAI - Computer Aided Impressioning) und auch zur Erstellung von 3D-Scans des Patientengesichts zur Unterstützung der Planung und Konstruktion des Zahnersatzes (z.B. Firma Pritidenta, Zirkonzahn Face Hunter).

- Optische Verfahren
	- Nichtparalleler Strahlengang
		- Digitalisieren (Modelle, Gesicht) mit einer Laserlinie (Lichtschnittverfahren, Messprinzip Triangulation)
		- Digitalisieren (Modelle, CAI, Gesicht) mit Streifenlichtprojektion (Messprinzip Triangulation)
		- Digitalisieren (CAI) mit der Cerec Omnicam (Video und Triangulation)
	- Paralleler Strahlengang
	- Digitalisieren (Modelle) mit Hilfe der Konoskopischen Holographie (Modellscanner der Firma Nobel Biocare)

![](_page_11_Picture_2.jpeg)

- Digitalisieren (CAI) mit Videoaufnahmen (3D-in-Motion) (Funktionsweise des LAVA Chairside Oral Scanners COS, Messprinzip Active Wavefront Sampling - Ich suche eine gute technische Erklärung für dieses Messprinzip!)
- Digitalisieren (CAI) mit dem konfokalem Messprinzip mit einem chromatisch konfokalen Sensor (Cadent itero Intraoralscanner)
- Digitalisieren (CAI) mit dem Optical Sectioning-Verfahren
- Mechanische (taktile) Verfahren
	- Digitalisieren (Modelle) durch Abtastung des Objektes mit einem taktilen Sensor Modellscanner der Firma Renishaw

### **Technische Grundlagen**

Das extraoral fast ausschließlich (Lichtschnittverfahren, Streifenlichtprojektion) und bei einigen Systemen auch intraoral (Streifenlichtprojektion) genutze Messprinzip der Triangulation wird hier näher erläutert und ausprobiert.

![](_page_11_Picture_10.jpeg)

*Abbildung 7: Laser und Kamera "sehen" nicht alle Bereichs des Objektes*

Die Lichtquelle des 3D-Scanners wirft ein Streifenlichtmuster oder eine Laserlinie auf das Modell oder die Zähne im Mund. Eine digitale Video-Kamera nimmt dieses Muster auf. Die Software des Scanners berechnet aus der Abweichung der Linien auf dem Modell zur Blickrichtung der Kamera die dreidimensionale Struktur des Modells. Damit überhaupt eine Abweichung zu sehen ist, müssen Lichtquelle und Video-Kamera im Winkel zueinander positioniert sein bzw. dürfen nicht genau aus der selben Richtung auf das Modell "schauen". Aus den Einzelbildern der Videoaufnahmen berechnet die Scansoftware eine sogenannte "Punktewolke". Das ist eine Ansammlung von Punkten im dreidimensionalen Raum (Voxel, Volume Element), deren jeweilige Position mit jeweils drei Koordinaten genau festgelegt ist.

![](_page_12_Picture_2.jpeg)

Weil z.B. ein Stumpf auf deinem Modell nicht rundherum gleichzeitig von der Kamera und der Laserlinie (oder dem Steifenlichtprojektor) zu sehen ist, wird das Modell mehrfach gedreht und gekippt. So entstehen mehrere Punktewolken, die dann von der Software zusammengefügt werden. Diesen Vorgang nennt man "matchen" (engl: to match, aufeinander abstimmen). Dabei werden nur die Punkte der Punktewolke verwendet, die gut zusammenpassen. Punkte, die fehlerhaft erscheinen (weil sie z.B. weit von allen anderen weg liegen) werden dabei von der Scanner-Software verworfen.

Je nach Scanner-Qualität liegen die Punkte der Punktewolke ca. 5-50 Mikrometer auseinander. Die daraus entstehende Datenmenge für ein Modell ist ziemlich groß, daher werden für diese Arbeit leistungsstarke Computer benötigt.

#### **Messprinzip Triangulation**

Wie die Scanner-Software es beim Lichtschnittverfahren schafft, mit vielen einzelnen Bildern und einer Laserlinie einen Punkt im dreidimensionalen Koordinatensystem zu bestimmen, erfährst du am Beispiel eines kleinen, rechtwinkligen Papierstumpfes.

Den Versuchsaufbau kannst du der kleinen Präsentation zum Prinzip Laserscanner entnehmen. Die Kamera wird in diesem Versuch durch das Auge ersetzt, die Laserlinie durch das zur Verfügung stehende "Laserlineal"

Es sollen die beiden Ecken des Papierstumpfes digitalisiert werden, die am Ursprung des Koordiantensystems liegen. Zeigt die Laserlinie im 45°-Winkel zur "Kamera" (Auge) auf die unterste Ecke des Stumpfes, wird sie nicht gebrochen. Die Koordinaten der Ecke lauten (0,0,0). Zeigt die Laserlinie auf die Ecke darüber, wird die Laserlinie auf der X-Y-Ebene um 2cm verschoben (gebrochen). Damit lauten die Koordinaten für diese Ecke (0|0|2).

Mathematisch gesehen ergibt sich die Höhe des gemessenen Punktes (Wert des Punktes auf der Z-Achse) aus der horizontalen Abweichung der Laserlinie auf dem Objekt. Dieser horizontale Abstand wird von der Software gemessen. Seine Größe wird durch den Tangens des Winkels zwischen Laser und Kamera geteilt. Günstigerweise hat der Tangens von 45° den Wert 1! Es sind aber auch kleinere oder größere Winkel möglich. Dieses Verfahren nennt man Triangulation.

*Höhe*= *Horizontale Abweichung* tan (α)*desTriangulationswinkels*

Bei viel kleineren Winkeln wird die horizontale Abweichung immer kleiner und damit schlechter zu messen (ungenauer). Bei größeren Winkeln wird der gemeinsame Sichtbereich der Kamera und des Lasers immer kleiner, es muss also viel häufiger aus unterschiedlichen Blickwinkeln gemessen werden, was Zeit kostet.

### **Zusammenführen mehrerer Punktewolken (Matchen)**

![](_page_13_Picture_0.jpeg)

Bei der Digitalisierung des Papierstumpfes benötigen wir nur eine Blickrichtung. Das funktioniert mit komplexeren Modellen nicht. Das Matchen mehrerer Ansichten eines Objektes wird nun beispielhaft mit dem David-Laserscanner erläutert.

Dazu genügt die je nach Version kostenlose oder günstige Software, eine Webcam und eine Laserlinie.

Der Projektlehrer zeigt dir nun, wie du mit Hilfe des David-Laserscanner ein Objekt, in diesem Fall das Gesicht einer Schülerin oder eines Schülers, digitalisieren kannst. Um keine Lücken im Gesicht zu haben, muss es aus drei Ansichten digitalisiert werden! Die sich daraus ergebenden drei Punktewolken müssn mit Hilfe von Software zusammengeführt (gematched) werden.

Der David-Laserscanner beherrscht das Zusammenführen von mehreren Scans des gleichen Objektes aus verschiedenen Richtungen zu einem "echten" 3D-Objekt, das sogenannte "Matchen". Das Modul der Software dazu heißt Shape-Fusion. Speichere die gematchten Scans als STL-Datei. Diese Dateien benötigst du im weiteren digitalen Workflow und für dein Lerntagebuch!

Detailliertere Informationen findest du in der Anleitung zur Benutzung des David-Laserscanners auf der DAVID-Website und in den Screencasts bei den nun folgenden praktischen Arbeistsaufträgen.

[Zu den Arbeitsaufträgen auf Wikidental!](http://www.wikidental.de/w/Digitalisierung_(digitaler_Workflow)#Praktische_Arbeitsauftr.C3.A4ge)

#### **Lernkontrolle**

- 1. Unterscheide optische und taktile Verfahren zur Digitalisierung von zahntechnischen Modellen.
- 2. Nenne je ein optisches Digitalisierungsverfahren mit parallelem und nicht-parallelem Strahlengang für CAI.
- 3. Welchen Vorteil haben Verfahren mit parallelem Strahlengang?
- 4. Definiere die Begriffe Voxel, Punktewolke, Digitalisierung, Rechtshändiges Koordiantensystem (incl. Skizze) und Triangulation.

# <span id="page-14-0"></span>**Schnittstelle zwischen Digitalisierung und CAD (digitaler Workflow)**

# **Einleitung**

Von der Digitalisierung zur CAD-Software müssen die 3D-Daten der digitalisierten Modelle oder der Zähne "transportiert" werden. Das kann "offen" oder "geschlossen" geschehen.

Bei der Digitalisierung entsteht aus dem realen Objekt eine Punktewolke. Das bedeutet, das Objekt wird durch sehr viele Punkte (Voxel) mit jeweils drei Koordinaten (x,y,z) im Computer dargestellt. Du hast das im Bereich Digitalisierung detailliert ausprobiert. Wie es mit dieser Punktewolke dann weiter zur Konstruktion geht, hängt davon ab, ob es sich um ein offenes oder geschlossenes System handelt.

#### **"Geschlossenes" System**

Von der Digitalisierung zur Konstruktion (CAD) werden die jeweiligen Daten in systeminternen "geheimen" Formaten (Dateiformat ohne zusätzliche Information) weitergeleitet. Damit können die Daten nur in diesem jeweiligen System weiterverwendet werden. Vorteil ist, dass der Hersteller eine bessere Kontrolle über die Arbeitsschritte hat und mit seinen eigenen Geräten und Programmen Fehlerquellen minimieren kann. Nachteil ist, dass der Anwender ausschließlich auf die Geräte des Herstellers angewiesen ist, ein Datenaustausch mit anderen Systemen ist nicht möglich!

Zur Zeit werden viele geschlossene Systeme von den Herstellern komplett oder teilweise (für bestimmte andere Systeme) geöffnet, weil Zahntechniker gemerkt haben, dass sie so viel mehr Möglichkeiten haben, die Vorteile verschiedener Systeme und Anbieter (z.B. Fertigungszentren) nutzen zu können.

### **"Abgestimmtes" System**

Bei dieser Schnittstelle handelt es sich um eine offenes Dateiformat, das mit zusätzlichen Informationen wie Präparationsgrenze, Patientendaten und Einschubrichtung verschickt werden (STL-Datei plus Zusatzdateien). Diese Zusatzdateien sind nur auf bestimmte Systeme spezieller Hersteller abgestimmt und von ihnen verwendbar.

### **"Offenes" System**

"Offen" bedeutet für zahntechnische CAD-Systeme, dass der Laborscanner oder der Intraoralscanner und die CAD-Software Daten im STL-Dateiformat (Reine STL-Daten ohne zusätzliche Information) austauschen können. Der Anwender kann also den 3D-Scanner (und dessen Steuerungssoftware) sowie die CAD-Software frei wählen und die Daten "offen" zwischen den beiden Systemen weiterleiten. So kann der Benutzer die Daten mit beliebigen anderen offenen Systemen weiterverarbeiten. "Geschlos-

![](_page_15_Picture_0.jpeg)

sene" Systeme arbeiten dagegen mit Dateiformaten, die nur von den jeweiligen zum System gehörenden Komponenten gelesen bzw. verarbeitet werden können.

### **STL-Format**

Digitalisierter Stumpf im STL-Format

Beim STL-Dateiformat (Surface Tesselation Language, Beschreibung der Oberfläche durch Dreiecke) oder auch Standard Triangulation Language handelt es sich um eine (Quasi-)Standardschnittstelle vieler CAD-Systeme für 3D-Daten. Für zahntechnische Objekte, die ja fast ausschließlich gekrümmte Flächen enthalten, ist dieses Format aber eher ungünstig, da Krümmungen durch viele dreieckige Flächen dargestellt werden müssen. Du kannst dir bestimmt vorstellen, dass es so nur schwer möglich ist, z.B. eine Präparationsgrenze völlig korrekt darzustellen. Sie besteht immer aus vielen kleinen geraden Dreieckskanten. Trotzdem ist dieses Dateiformat zur Zeit auch das Standardformat für offene zahntechnische CAD/CAM-Systeme.

Ein dreidimensionales Objekt wird beim STL-Dateiformat mit Hilfe vieler Dreiecke dargestellt. Ein Dreieck besteht dabei natürlich aus drei Eckpunkten (engl. Vertex, Vertices) und drei Kanten (engl. Edge, Edges), die zusammen eine dreieckige Fläche (engl. Face, Faces) ergeben. Zusätzlich steht irgendwo senkrecht (90°) auf der Fläche noch ein Pfeil (genauer: Normal-Vektor) der anzeigt, wo die Fläche ihre Außenseite hat (engl. Normal, Normals). Die englischen Bezeichnungen werden oft in Fachartikeln oder englischsprachiger Software verwendet.

![](_page_15_Figure_8.jpeg)

*Abbildung 8: 4 Punkte definieren ein Dreieck in einer STL-Datei*

Man benötigt also im Prinzip vier Koordinaten im dreidimensionalen Koordinatensystem (x,y,z). Drei für die Eckpunkte (Punkt 1-3 gegen den Uhrzeigersinn!) und einen für den Endpunkt des Normalenvektors (Punkt 4, der Vektor steht senkrecht irgendwo auf der Fläche des Dreiecks). Das sieht dann in einer STL-Datei z.B. so aus:

*solid name facet normal x y z*

![](_page_16_Picture_2.jpeg)

 *outer loop vertex x y z vertex x y z vertex x y z endloop endfacet endsolid name*

Dabei ist name der frei wählbare Name des Objektes, facet normal x y z der Endpunkt des Normalenvektors und vertex x y z jeweils die Koordinaten des ersten, zweiten und dritten Punktes. Dabei müssen die Punkte aus Sicht des Normalenvektors entgegen dem Uhrzeigersinn aufgelistet werden.

Das Dreiecksnetz muss "manifold" (wohlgeformt) und sein. Das bedeutet unter Anderem, dass

- alle Seiten eines Dreiecks an genau eine Seite eines weiteren Dreiecks grenzen.
- eine Kante keine andere Kante unterbricht.
- das Netz keine Löcher hat ("wasserdicht" ist).

[Hier](http://www.wikidental.de/w/Schnittstelle_zwischen_Digitalisierung_und_CAD_(digitaler_Workflow)#Arbeitsauftr.C3.A4ge) findest du die **Arbeitsaufträge** in Wikidental. Sie dienen auch zur **Lernkontrolle**.

# <span id="page-17-0"></span>**Konstruktion (CAD)**

Die '''Konstruktion''' (CAD) ist der '''zweite Schritt''' im digitalen Workflow. Auf der Basis der digitalisierten Objekte, die als Netze (meshes) vorliegen, werden nun Produkte erzeugt, ebenfalls als Netze exportiert, um dann anschließend gefertigt werden zu können.

Die '''Konstruktion''' von '''Modellen''' oder '''Modellsegmenten''' wird mit '''CAD-Software''' durchgeführt. Dazu gibt es verschiedene Produkte auf dem Markt. Es gibt CAD-Software mit und ohne freie Schnittstellen. Manche Anbieter erzwingen mit geschlossenen Systemen die Fertigung des Modells in ihrem Fertigungszentrum. Andere lassen mit freien Schnittstellen (STL-Format) dem '''Zahntechniker''' die '''Wahl''' zwischen '''Fertigungszentrum''' und '''eigener Fertigung'''.

Die (nicht zahntechnikspezifische) freie 3D-Software Blender ist eine Software, mit der die viele dieser Konstruktionsschritte lernen und nachvollziehen kannst.

[Hier](http://www.wikidental.de/w/CAD_(digitaler_Workflow)) findest du die **Arbeitsaufträge** in Wikidental. Sie dienen auch zur **Lernkontrolle**.

![](_page_18_Picture_1.jpeg)

![](_page_18_Picture_2.jpeg)

# <span id="page-18-0"></span>**Schnittstelle zwischen CAD und CAM-Software**

Die mit einer CAD-Software konstruierten Werkstücke müssen für die Konstruktion zur CAM-Software weitergeleitet werden. Auch hier gilt, wie schon zwischen Digitalisierung und Konstruktion, wieder der Unterschied zwischen offenen, angepassten und geschlossenen Systemen.

![](_page_18_Picture_5.jpeg)

![](_page_18_Picture_6.jpeg)

![](_page_18_Picture_7.jpeg)

*Abbildung 10: Teilansicht der Präparationsgrenze des Stumpfes*

*Abbildung 9: STL-Netz eines Modells, das aus einem Intraoralscan konstruiert wurde*

*Abbildung 11: Der Stumpf zum Modell*

Spätestens jetzt müssen die STL-Netze manifold

sein. Das englische Wort hat viele Übersetzungen, aber "wohlgeformt" passt hier wohl am besten.

Das bedeutet unter Anderem, dass

- alle Seiten eines Dreiecks an genau eine Seite eines weiteren Dreiecks grenzen.
- eine Kante keine andere Kante unterbricht.
- das Netz keine Löcher hat ("wasserdicht" ist).

Hätte das Netz noch Löcher, dann kann die CAM-Software an diesen Stellen keine Fräs- oder Druckbahnen berechnen, weil sie nicht "weiß", wie das Netz dort aussehen bzw. geformt sein soll!

#### **Lernkontrolle:**

- 1. Wie lautet die hier passende Übersetzung des englischen Wortes manifold?
- 2. Unter welchen dir bekannten Bedingungen ist ein Dreiecksnetz manifold?
- 3. Warum muss das Dreiecksnetz speziell zur Fertigung wasserdicht sein?

![](_page_19_Picture_1.jpeg)

![](_page_19_Picture_2.jpeg)

# <span id="page-19-0"></span>**CAM-Software**

### **Einführung**

CAM-Software "übersetzt" die 3D-Daten aus der Konstruktion (CAD) in Steuerungsbefehle für eine CNC-Fertigungsmaschine. Dieser dabei entstehende NC-Code oder G-Code enthält im Textformat genau diese Steuerungsbefehle, die eine CNC-Maschine in bestimmte Aktionen umsetzen kann.

#### **CAM-Software für Fräsmaschinen**

Um z.B. ein Modellsegment zu im Labor zu fräsen, müssen grundsätzlich einige Arbeitsschritte mit der CAM-Software durchgeführt werden.

- Die STL-Daten des konstruierten Modells werden in die Software importiert.
- Das Objekt wird nach bestimmten Kriterien im Rohling platziert. Diesen Vorgang bezeichnet man als Nesting.
- Es muss eine sogenannte Frässtrategie ausgewählt werden. In der Frästrategie sind viele verschiedene Parameter (Einstellungen) für den Fertigungsprozess festgelegt. Ja nach verwendetem Werkstoff oder späterem Verwendungszweck ist in der Frästrategie z.B. festgelegt, mit welchen Werkzeugen die Maschine arbeitet soll. der Bahnabstand der Fräsbahnen bestimmt, wie glatt die Oberfläche des Werkstücks wird. Die Drehzahl und der Vorschub des Werkzeugs bestimmen die sogenannte Schnittgeschwindigkeit, also die Geschwindigkeit, mit der das Werkzeugt durch den Rohling "schneidet".
- Die Fräsbahnen sind dabei die Wege, die das jeweilige Werkzeug, also die Fräse, beim Bearbeiten des Rohlings zurücklegt. Liegen sie eng aneinander, dann wird die Oberfläche glatt, liegen sie weit auseinander, wird die Oberfläche eher rauh.
- Die grobe Vorbearbeitung, also das schnelle Entfernen von viel Material, nennt man Schruppen.
- Die endgültige feine Bearbeitung der Werkstückoberfläche heiß Schlichten.

#### **CAM-Software für 3D-Drucker**

Für generative (additive) Verfahren wie das 3D-Drucken wird das Objekt von der Software gesliced (in Slices zerlegt). Das bedeutet, das das Objekt in viele dünne Scheiben zerlegt wird, die dann Schicht für Schicht gefertigt werden. je dünner die Slices sind, desto glatter ist später die Oberfläche der Werkstücks.

Im Prinzip kann die freie CAM-Software Axon2 G-Code bzw. NC-Code für beliebige CNC-Maschinen berechnen. Dazu müssen allerdings sehr viele komplexe Einstellungen vorgenommen werden, da der G-Code für jede Maschine speziell angepasst sein muss.

![](_page_20_Picture_2.jpeg)

#### [Hier](http://www.wikidental.de/w/CAM-Software_(digitaler_Workflow)) findest du die **Arbeitsaufträge** in Wikidental

#### **Lernkontrolle**

- 1. Wozu wird die CAM-Software im digitalen Workflow benötigt?
- 2. Erläutere die Fachbegriffe Frässtrategie, Nesting, Fräsbahnen, Schruppen, Schlichten und Slicen.
- 3. Nenne einige Parameter einer Frässtrategie.

![](_page_21_Picture_1.jpeg)

![](_page_21_Picture_2.jpeg)

# <span id="page-21-0"></span>**G-Code/NC-Code**

G-Code ist eine "Programmiersprache" zur Steuerung von digitalen Fertigungsmaschinen. Eigentlich gilt die Norm, der sie unterliegt, für CNC-Werkzeugmaschinen (z.B. Fräsmaschinen). Steuerungscode für z.B. 3D-Drucker ist aber im Prinzip genauso aufgebaut.

G-Code wird in Sätzen (Zeilen) geschrieben, die jeweils ein oder mehrere Wörter (Befehle) enthalten. Ein Wort besteht aus einem Adressbuchstaben und einem Wert. Die DIN/ISO-Programmierung von G-Code ist hier beschrieben.

Falls du dich weitergehend für das Thema interessierst, findest du hier eine Einführung in die CNC-Programmierung.

Hier einige einzelne Beispiele aus einem G-Code für den 3D-Drucker Rapman:

*G90 (Die Positionierung des Druckkopfes erfolgt absolut, also immer vom Nullpunkt des Koordinatensystems aus) G91 (Die Positionierung des Druckkopfes erfolgt relativ, also immer im Bezug auf seine augenblickliche Position) G20 (Als Längeneinheit werden Inch festgelegt) G21 (Als Längeneinheit werden Millimeter festgelegt) M101 (Der Extruder (Druckkopf) wird eingeschaltet) M103 (Der Extruder (Druckkopf) wird ausgeschaltet) M104 S245.0 (Die Temperatur zur Erwärmung des Kunststoffs wird auf 245°C gesetzt und dieWiderstandsheizung entsprechend geregelt, bis die gewünschte Temp. erreicht ist) M106 (Schaltet den Ventilator am Druckkopf ein, wird nicht bei allen Kunststoffen benötigt) M107 (Schaltet den Ventilator am Druckkopf aus) M108 S400.0 (Die Zuführungsgeschwindigkeit für den Kunststoff (Drehgeschwindigkeit der Extruder-Schraube) wirdauf 40 Umdrehungen pro Minute eingestellt) G1 X-9.72 Y-4.87 Z0.64 F240.0 (Der Druckkopf wird linear an die Position X=-9.72, Y=-4.87 und Z=0.64 bewegt. Mit F240.0 wird die Bewegungsgeschwindigkeit des Druckkopfes auf 240mm/min (4mm/s)festgelegt)*

Die englische Orginal-Anleitung mit weiteren G-Codes findest du hier.

#### **Lernkontrolle:**

- 1. Welche der folgenden Aussagen ist richtig?
	- *1. G-Code ist eine Sprache, mit der Fertigungsmaschinen untereinander kommunizieren.*
	- *2. G-Code sind Befehle, die die Konstruktionssoftware an eine CAM-Software schickt.*
	- *3. G-Code sind numerische Befehle, die eine CAM-Software zur Steuerung von CNC-Fertigungsmaschinen als Textdatei exportiert.*
	- *4. G-Code ist die Numeric-Control-Sprache, mit der eine Fertigungsmaschine Rückmeldungen über den Fertigungsprozess an die CAM-Software sendet.*
- 2. Aus welchen vier Elementen besteht G-Code?

![](_page_22_Picture_1.jpeg)

![](_page_22_Picture_2.jpeg)

3. Erläutere die Zeile G1 X-5.0 Y12.0 Z3.5 F260.0 aus einem G-Code für den 3D-Drucker Rapman unter Verwendung der Fachbegriffe aus der vorhergehenden Frage.

#### **Grundlagen der Fertigungsmaschinen**

Die tatsächliche Fertigung von dentalen CAD-Konstruktionen kann auf verschiedene Arten durchgeführt werden. Man kann zwischen additiven oder (Hinzufügen von Material) und subtraktiven (Entfernen von Material) Fertigungsverfahren unterscheiden. Die additiven Verfahren heißen heute oft Generative Fertigungsverfahren (generativ). Diese Unterscheidung unterliegt keiner Norm.

Alle CAM-Fertigungsverfahren lassen sich aber natürlich in die genannten Unterscheidungen einfügen. Einen guten Überblick gibt die Seite Fertigung und CAM auf www.computerzaehne.de.

#### **CAM-Fertigungsverfahren**

![](_page_23_Picture_7.jpeg)

*Abbildung 13: SLM-gefertigte Kronen*

![](_page_23_Picture_9.jpeg)

*Abbildung 12: Stereolithografisch gefertigtes Modell*

- Generative Fertigungsverfahren (additive Verfahren)
	- Lasersintern (Metall, Kunststoff) Selective Laser Melting-Video auf YouTube
	- 3D-Drucker (verschiedene Kunststoffe, 3D-Druckverfahren 3d-druckercheck.de)
	- Stereolithografie (Lichtpolymerisierender Kunststoff zur Modellherstellung)
	- Fused Deposition Modeling (Schmelzschichtung, thermoplastischer Kunststoff zur Modellherstellung)
	- Multi Jet Modeling
- Subtraktive Fertigungsverfahren
	- Fräsen (Arbeitsschritte "Schruppen" und "Schlichten", Werkstoffe Metall, Kunststoffe und Keramik für Zahnersatz. Kunststoff oder gipsbasierter Spezial-Werkstoff, der die Kriterien für Dentalgipse der DIN EN ISO 6873:2000, Typ 4, erfüllt (Härte und Druckfestigkeit) für Modelle

#### **Lernkontrolle:**

- 1. Beschreibe oder skizziere den Unterschied zwischen generativer (additiver) und subtraktiver Fertigung.
- 2. Benenne Beispiele für beide Fertigungsarten.
- 3. Erläutere mit Worten und/oder Skizzen den Unterschied zwischen der Fertigung eines Kunststoff-Modells mit Hilfe der Stereolithografie und des Selektiven Lasersinterns.

![](_page_25_Picture_1.jpeg)

![](_page_25_Picture_2.jpeg)

# <span id="page-25-0"></span>**Frässtrategien und -parameter**

Die subtraktive Fertigung von zahntechnischen Produkten mit CNC-Maschinen (Fräsen oder Schleifen) erfolgt im digitalen Workflow.

Viele der hier verwendeten Informationen stammen aus einer zweitägigen Fortbildung bei der Firma Dental Softworks/Dental Conceptworks sowie aus zahlreichen Online-Beratungs-Sitzungen mit Herrn Nückel. Herzlichen Dank an Herrn Nückel, Herrn Reins und ihr sehr freundliches Team!

#### **Grundlagen**

Die Konstruktion des Objektes, das gefertigt werden soll, wird in offenen Systemen meist als STL-Datei in die CAM-Software importiert. Die Berechnung von Steuerungbefehlen für CNC-Maschinen wird durch die CAM-Software mit Hilfe von G-Code (auch NC-Code genannt) realisiert. Diese Grundlagen wurden im Projekt CAD/CAM - Digitales\_Modell schon behandelt. Die dort erworbenen Kompetenzen sind Voraussetzung für die Bearbeitung dieser Lernsituation. Benutze zur Dokumentation deines Lernens das Portfolio aus dem Projekt CAD/CAM - Digitales Modell.

Lange Zeit war die Rechenleistung bezahlbarer Computer zu gering um NC-Code für Freiformflächen bei Prototypenherstellung zeitnah zu berechnen. Moderne PC's mit Mehrkernprozessoren sind mittlerweile völlig ausreichend für diese Berechnungen.

#### **Weiterführende Informationen:**

*STL-Dateien sind recht klein (ca. 5-20MB pro Zahn-Einheit) und damit relativ einfach handhabbar (Versand; Sicherung). Größere Konstruktionen können allerdings schon recht "unhandlich" werden. In Zukunft werden bei weiter wachsender Rechenleistung der PCs rechenintensive Volumenmodelle die STL-Dateien ablösen. Sogenannte NURBS können im IGES/STEP-Format gespeichert werden. Damit können Objekte statt mit vielen kleinen Dreiecksflächen mit echten Kurven dargestellt werden. Somit werden zum Beispiel Präparationsgrenzen deutlich genauer dargestellt und übertragen! Die Berechnung der Kurven erfordert allerdings leistungsfähige Rechner. Implantat-Interfaces werden im IGES/STEP-Format importiert, da nur so die notwendige Genauigkeit der Grenzflächen zwischen Implantatpfosten und Abutment erreicht werden kann. Das STL-Format ist dafür in der Regel zu ungenau.*

*Bei einigen Systemen werden die Konstruktionen nicht allein als reine STL-Daten (offene Schnittstelle) sondern mit Hilfe sog. abgestimmter Formate (angepasste Schnittstelle) mit zusätzlichen Informationen für die CAM-Software versehen. So werden z.B. Präparationsgrenzen separat als Kurven exportiert. Kurven (meist eine Art NURBS) werden als Präparationsgrenze inclusive der jeweiligen Einschubrichtung an die CAM-Software übergeben. Das entspricht natürlich nicht mehr dem Standard des STL-Formates. DaS CAM 4.0-Format der Firma Wieland z.B. splittet die Kon-*

![](_page_26_Picture_2.jpeg)

*struktionen in verschiedene STL-Dateien. So werden z.B. Okklusionsflächen, Kroneninnenflächen und andere Flächen separat gespeichert. Die CAM-Software kann dann die einzelen Flächen unterscheiden, um z.B. verschiedene Frässtrategien anzuwenden.*

*Zusätzliche XML-Dateien enthalten Listen mit allen verwendeten STL-Teildateien, Namen und mehr.*

*Auch Einschubrichtungen und Schließflächen zur Tiefenbegrenzung von Löchern werden übergeben.*

*Es handelt sich, wie oben erwähnt, um "abgestimmte" Formate, für die dann in jeder zu verwendenden CAM-Software aufwändig passende Importfilter programmiert werden müssen. Allerdings können einige CAM-Software-Produkte den NC-Code besser und genauer berechnen, wenn zusätzliche Informationen übergeben werden.*

Die Oberflächen von im STL-Format gespeicherten Objekten besteht aus Dreiecks-Flächen oder zusätzlich gespeicherten Vektoren. Selbst wenn die Flächen oder Vektoren noch so klein sind, sind die Kanten bzw. Vektoren doch nur Geraden. Das bedeutet, eine Präparationsgrenze besteht nicht aus einer echten Kurve sondern auch vielen kurzen Geraden. Gute CAM-Software (z.B. DS-CAM) kann diese "Fehler" im STL-Format an der Präpgrenze (Kantenschwelle) erkennen und selbständig verbessern (z.B. glätten oder verfeinern). Dazu muss sie die Präparationsgrenze finden können und die Einschubrichtung der einzelnen Kronen feststellen können. Nur so kann die optimale Kippung der einzelnen Kronen bei eine 4- oder 5-Achs-Bearbeitung ermittelt werden.

### **Werkzeuge**

An dieser Stelle möchte ich mich auf die Fräswerkzeuge beschränken. Der überwiegende Teil der mit CAD/CAM-Systemen in Dentallabors gefertigten Produkte wird gefräst. Das Schleifen (Cerec-System) findet hauptsächlich chair-side in der Zahnarztpraxis statt.

Das Fräsen im Dental-Labor ist fast immer http://de.wikipedia.org/wiki/Formfr%C3%A4sen Formfräsen. Das bedeutet, dass das Werkstück mit der Stirnseite des Werkzeugs bearbeitet wird. Das Fräswerkzeug trifft dabei in der Regel annähernd senkrecht auf der die zu fräsende Fläche.

### **Fräswerkzeuge**

- Rundfräser (halbkugelförmiger Kopf, das Standard-Werkzeug in verschiedenen Durchmessern zum Schruppen und Schlichten)
- Flachfäser (zylinderförmiger Kopf, nur mit diesem Werkzeug können echte 90° Innen-Winkel gefräst werden)
- Torus- oder Bullnosefräser (zylinderförmig mit abgerundeten Ecken)

![](_page_27_Picture_2.jpeg)

- Lollipop-Fräser (3/4-kugelförmiger Kopf, mit diesem Werkzeugt sollen Unterschnitte leichter zu fräsen sein, allerdings ist der schmale Hals sehr instabil und bruchgefährdet)
- Kegelfräser (diese Form wird für Schleifwerkzeuge und sehr kleine Fissurenfräser, z.B. 0,3mm verwendet, da sie gegen seitlich auftretende Kräfte stabiler sind)
- Scheibenfräser (sie werden für Nuten und Gewinde verwendet)
- Bohrer (mit Bohrern werden Löcher in Abutments gebohrt, also nicht gefräst!)

Eine gute bebilderte Übersicht über die Werkzeuge bietet der Webshop der der Firma [Datron.](http://shop.datron.de/vhmdentalfraeser-sh-11.html?sessID=25e67ddda03061ffc8fe4994eaaeb004)

Die meisten Fräswerkzeuge haben zwei Schneiden. Dreischneidige Werkzeuge haben einen besseren Rundlauf und arbeiten damit genauer. Allerdings sind sie teurer als zweischneidige. Von besonderer Bedeutung ist der Abtransport der Späne durch den Spanraum. Speziell polierte Spanräume verbessern den Abtransport der Späne und verringern so den Schnittdruck. So können höhere Vorschübe und größere Zustelltiefen realisiert werden, die Zeit und damit Geld sparen. Die Politur der Spanräume kann nur mit einem Mikroskop vernünftig begutachtet werden.

(Beschichtung Titannitrid, AlCrN Alcrona)

#### **Fräsparameter**

Die in der CAM-Software eingestellten Parameter für die Berechnung der Fräsbahnen bestimmen die Oberflächen-Qualität des Werkstücks, die Bearbeitungszeit, der Verschleiß der Werkzeuge und die Belastung der Maschine (besondetr der Antriebs-Spindel). Die eingestellten Parameter werden in Frässtrategien zusammegfasst und für verschiedene Werkstoffe (z.B. Zirkonoxid, Metalle, Wachs, Composites, Gips) und verschiedene Produkte (z.B. anatomische Kronen, Verblend-Kappen, Abutments, Modelle) separat gespeichert.

Einige wichtige Parameter sollen hier näher betrachtet werden:

### **Gleichlauf-/Gegenlauffräsen**

Beim CNC-Formfräsen wird im Gegensatz zur Labor-Oberflächenbearbeitung mit dem Handstück fast immer im Gleichlauf gefräst!

### **Arbeistauftrag:**

Erarbeite anhand des Wikipedia-Artikels zum Stichwort [Fräsen](http://de.wikipedia.org/wiki/Fr%C3%A4sen) Gründe für die Verwendung des Gleichlaufs gegenüber dem Gegenlauf

### **Werkzeugauswahl**

Das passende Werkzeug wird für den jeweiligen Bearbeitungsschritte festgelegt. Die CAM-Software seichert die Laufleistung der Werkzeuge und benachrichtigt den Benutzer, wenn es gewechselt werden

![](_page_28_Picture_0.jpeg)

muss (Achtung: Der Hersteller kann hier natürlich falsche Angaben machen, um seine Absätze zu steigern!)

#### **Schruppzugabe**

Beim Schruppen wird das Werkstück um einen bestimmten Betrag größer gelassen, als es später endgültig werden soll. Die abschließende Oberflächebearbeitung erfolgt erst beim Schlichten. Ein möglicher Standardwert ist 0,05mm.

#### **Vorschub**

Der Vorschub (mm/s) ist die Geschwindigkeit, mit der sich das Werkzeug beim Fräsen vorwärts bewegt. Je höher der Vorschub, desto größer ist die seitliche Belastung des Werkzeugs (Biegebelastung) und die Belastung der gesamten Maschine. Natürlich sorgt ein größerer Vorschub aber auch für eine kürzere Bearbeitungszeit. Zu hohe Vorschübe sorgen für Vibrationen, die die Maschine schädigen und/oder die Passgenauigkiet des Werkstücks negativ beeinflussen. 18-22mm/s sind z.B. Standard-Vorschübe für eine kleine 3+1-Achs-Fräsmaschine wie die Quattromill der Firma Goldquadrat für die PMMA-Bearbeitung.

#### **Drehzahl**

Die Drehzahl (U/min) ist die Geschwindigkeit, mit der sich die Spindel und damit das Werkzeug dreht. Eine höhere Drehzahl erhöht bis zu einem gewissen Wert die Stabilität des Werkzeugs, kann aber bei unrunden Werkzeugen auch für höhere Fliehkräfte sorgen. Je schneller sich das Werkzeug bei gleichem Vorschub dreht, desto kleiner werden die Späne, die geschnitten und abtransportiert werden müssen. 16000-22000 U/min sind z.B. Standard-Vorschübe für eine kleine 3+1-Achs-Fräsmaschine wie die Quattromill der Firma Goldquadrat für die PMMA-Bearbeitung.

#### **Schnittgeschwindigkeit**

Die Schnittgeschwindigkeit ist die Geschwindigkeit, mit der die Schneide des Werkzeugs tatsächlich durch das Werkstück schneidet. Die max. Schnittgeschwindigkeit wird oft vom Werkzeughersteller festgelegt. Je höher die Schnittgeschwindigkeit, desto größer ist der Verschleiß des Werkzeugs. Die Hochgeschwindigkeitszerspanung ermöglicht sehr viel geringerer Schnittkräfte durch um ein Vielfaches kleinere Späne. Das Verfahren ist somit für sehr dünnwandige Objekte besonders geeignet.

#### **Bahnabstand**

Der Abstand zwischern zwei Fräsbahnen beim Schlichten heißt Bahnabstand. Je geringer der Bahnabstand ist, desto länger die Fertigungszeit, aber desto glatter ist die Oberfläche. Ein Wert von 0,08mm z.B. erzeugt mit einem 1mm-Rundfräser eine ziemlich glatte Oberfläche. Sinnlose Zeitverschwendung ist z.B. die sehr glatte Bearbeitung einer Oberfläche, die später verblendet werden soll. So kann viel Zeit und Geld verplempert werden!

#### **Strategietypen**

![](_page_29_Picture_0.jpeg)

Beim Schruppen werden z.B. Z-Achsen-konstante Strategien verwendet die höhen- oder neuerdings auch arialsortiert sind. Für das Hochgeschwindigkeitsfräsen werden sogenannte trochoidale Strategien verwendet. Dabei bewegt sich das Werkzeug in ständigen kleinen Kreisbewegungen auf bzw. im Werkstück vorwärts.

Beim Schlichten werden z.B. stern- bzw. ellipsenförmige oder konturparallele Strategien verwendet. Zusätzlich gibt es Strategien zum Bohren von Löchern, zum Abtrennen von Haltestegen, zum Gravieren von Text und viele andere Typen mehr.

#### **4 Achsen**

Es gibt in der zahntechnischen CNC-Technik 3-, 4-, 5-, 6-, 3+1 und 3+2-achsige Maschinen. Die Standardachsen sind die X-, Y- und Z-Achse im rechtshändigen Koordinatensystem. Die 4.-6. Achse ist die Drehachse um die jeweilige Raumachse. Sie werden mit A-, B- und C-Achse bezeichnet.

#### **Arbeitsauftrag**

Schreibe einen G-Code bzw. NC-Code für eine 3-achsige CNC-Fräsmaschine. Es soll ein kleiner Würfel (z.B. Kantenlänge 5mm) gefertigt werden. Berücksichtige die beiden Bearbeitungsphasen Schruppen und Schlichten.

Folgende Adressbuchstaben hast du zur Auswahl:

- S Spindeldrehzahl (in U/min)
- F Vorschub (mm/s)
- T Werkzeugauswahl (Nummer des Werkzeugs, z.B. 1)
- G1 Lineare Bewegung (Interpolation)
- M5 Spindel Stop

Skizziere den Würfel zuerst in ein Koordinatensystem. Bedenke, dass die Position des Werkzeugs sich auf dessen Mittelpunkt bezieht! Verwende Standardwerte für Vorschub, Drehzahl, Zustelltiefe und Bahnabstand.

#### **Nesting**

Nesting ist das Positionieren eines 3D-Objektes (z.B. im STL-Format) im Rohling (Blank) in der CAM-Software. Dabei sollte möglichst materialsparend positioniert werden. Die Fertigungszeit kann durch Reihenfolgenbestimmung und Gruppenbildung deutlich verkürzt werden. Um Resonanzen und Schwingungen zu vermeiden, sollte im Rohling von innen nach außen gefräst werden. So wird der Rohling weniger geschwächt.

#### **Arbeitsauftrag:**

Erstelle im Unterricht auf der Basis einer Frässtratgie der Software DS-CAM Optimierungen für ein ausgewähltes Werkstück.

Diese Dokument der Firma Emuge über [Einzelheiten zu dentalen Fräswerkzeugen](http://www.emuge-franken3.com/download/content/Print/Prospekte/ZP20068_DEGB_RevC.pdf) gibt dir zusätzliche Informationen!

Wenn möglich und Zeit dafür ist:

Simuliere verschiedene Strategien mit der CAM-Software DS-CAM. Fertige anschließend wenn möglich Beispiele der verschiedenen Strategien und beurteilt die erzielten Ergebnisse (z.B. Zeitmessung, Oberfläche unter dem Mikroskop)

![](_page_31_Picture_1.jpeg)

![](_page_31_Picture_2.jpeg)

# <span id="page-31-0"></span>**Zirkonoxid**

Zirkonoxid: Das weiße Gold?

![](_page_31_Picture_5.jpeg)

*Abbildung 14: Verblendkappe aus Zirkonoxid*

Zirkonoxid (ZrO2) ist ein keramischer Werkstoff, obwohl es hauptsächlich das Metall Zirkonium enthält. Deshalb heißt es chemisch ganz korrekt Zirkoniumdioxid, aber die Zahntechnikwelt hat sich auf Zirkonoxid geeinigt. Im englischen Sprachraum sagt man Zirconia.

In der Natur kommt es in der Regel als natürliches Mineral (Rohstoff) Zirkonsilikat (ZrSiO4) vor. Folgende Produktionsschritte durchläuft der Rohstoff bis zum Rohling (Blöcke bzw. Scheiben):

- Rohstoffabbau
- Pulvergewinnung
- Formgebung
- (Vor-) Sintern
- Rohling

Nach der Formgebung werden die Blöcke und Scheiben auch Grünling bzw. nach dem Vorsintern auch Weißling genannt. Ein fertiger Rohling enthält ca. 95 % Zirkondioxid, 5 % Yttriumoxid als Stabilisator sowie geringe Mengen an primären (Begleitoxide der Rohstoffe) und sekundären (z.B. Chlor durch den Syntheseprozess) Verunreinigungen. Die gesamten Verunreinigungen betragen maximal 0,3  $\%$ .

Je nach Temperatur liegen 3 verschiedene Kristallstrukturen des Zirkonoxid vor: monoklin (20 °C bis 1163 °C), tetragonal (1164 °C bis 2370 °C) und kubisch (2371 °C bis 2690 °C – Schmelzpunkt).

Die Funktion des Yttriums ist die Stabilisierung des Zirkoniumdioxids bei Rissbildung. Das in der Zahntechnik hauptsächlich verwendete Yttriumoxid-stabilisiertes tetragonales polykristallines Zirkoniumdioxid (Y-stabilized-tetragonal-zirconia-polycristal) wird Y-TZP abgekürzt.

![](_page_32_Picture_2.jpeg)

Durch Zugabe von 3 Mol% Y2O3 (=5,1 Gew.-%) wird das Zirkoniumdioxid in eine metastabile tetragonale Phase bei Raumtemperatur überführt. Entstehen nun durch Belastungen Spannungsspitzen, können sich Mikrorisse bilden. Die Energie, die durch die Rissbildung frei wird, führt die tetragonale zurück in die monokline Phase. Da die monokline Phase ein um 4 % höheres Volumen hat, werden die Risse wieder zusammengedrückt. So kann sich der Riss nicht weiter ausbilden. Dieses Phänomen nennt man "Umwandlungsverstärkung". Häufig wird auch eine kleine Menge (0,25 %) Aluminiumoxid zugegeben, was zusätzlich nochmals eine Erhöhung der mechanischen Eigenschaften bewirkt. Allerdings macht Aluminiumoxid das Zirkoniumdioxid opaker.

Danach folgen weitere Bearbeitungsschritte:

- Fräsen des Gerüstes
- Sintern des Gerüstes
- Evtl. Nacharbeitung (Beschleifen) des Gerüstes
- Fertiges Zirkonoxidgerüst

Folgende positive Eigenschaften besitzt das Zirkonoxidgerüst: bruchfest, biegefest, korrosionsbeständig, verschleißfest, hart und biokompatibel. Als negative Eigenschaften gelten das spröde Bruchverhalten (kein bzw. kaum plastisches Verhalten bei Belastung) und die Riss- oder Bruchzähigkeit (kleinste Gefügefehler wie Mikrorisse oder Kerben können zum Bruch führen).

Daher sollten folgende Faktoren bei der Konstruktion bzw. Bearbeitung von Zirkonoxidgerüsten beachtet werden.

- Anatomische Gerüstgestaltung (CAD): Grundsätzlich sollten bei der Gerüstgestaltung sowohl die Bedürfnisse der Gerüstkeramik als auch der Verblendkeramik berücksichtigt werden. Das Problem der Verblendfrakturen oder Absplitterungen (Chipping) ist ein spezielles Zirkonoxid-Problem. Man weiß mittlerweile, dass eine anatomische Ausformung des Gerüstes ("anatomische Unterstützung der Verblendkeramik") absolut notwendig ist! So wird eine gleichmäßige Verblendungsstärke garantiert, die das Chippingrisiko vermindert. Grundsätzlich sollten die vom jeweiligen Hersteller angegebenen Wand- und Verbinderstärken (Ein Verbinder sollte z.B. nicht unter 9mm² stark sein) unbedingt eingehalten werden, da sonst z.B. die Bruchgefahr erhöht wird. Bezüglich der Konstruktion von Zirkonoxidgerüsten gelten somit andere regeln als bei Metallgerüsteb.
- Computergestützte Fertigung (CAM): Das Zirkonoxidgerüst wird computergesteuert aus dem vorgesinterten Weißling herausgefräst und anschließend beim Sintern im Hochtemperaturofen erhält es seine Enddichte (Schrumpfungsprozess) und seine hohe Festigkeit. Sowohl beim Fräsen als auch beim Sintern sind die jeweiligen Herstellerangaben sorgfältig einzuhalten, da es

![](_page_33_Picture_2.jpeg)

sonst zu Gefügefehler wie Mikrorisse kommen kann. Aus diesem Grund sind auch die Nacharbeitungen im Dentallabor zu minimieren

• Nacharbeitung: Ist das nachträgliche Beschleifen unvermeidbar, sollte vor allem darauf geachtet werden, dass es zu keiner Überhitzung des empfindlichen Gerüstmaterials (vor allem an den Verbinderstellen) kommt und diese Schäden in der Oberflächenstruktur bewirken, welche Ausgangspunkte für Mikrorisse sind. Diese lokalen Überhitzungen führen zu Phasenumwandlungen in der Kristallstruktur (vgl. oben). Grundsätzlich wird aus diesem Grund für große Nacharbeiten (z.B. Kronenrand kürzen oder Wanddicke reduzieren) das Nassschleifen mit der Turbine empfohlen. Für kleinere und präzise Nacharbeiten (z.B. beim Aufpassen oder Einschleifen) wird aus optischen Gründen (man sieht wegen des Wassers nicht genau genug) eher die Trockenbearbeitung bevorzugt. Bei der Entscheidung, ob trocken oder nass, sollte der Zahntechniker immer die Empfehlungen der Materialhersteller beachten. Das Abstrahlen kann das Gerüstmaterial Zirkonoxid leicht beschädigen. Anders als bei Metallgerüsten ist ein Abstrahlen von Zirkondioxid vor dem Verblenden auch nicht erforderlich, es entsteht auch ohne Abstrahlen eine chemische Verbindung zwischen Gerüst und Verblendung. Ein Abstrahlen der Innenflächen zur Befestigung der Restauration sollte, falls erforderlich, nur mit geringem Druck (1,0 bis 1,5 bar) und nur mit geringer Körnung (30 bis 100 µm) stattfinden.

![](_page_34_Picture_2.jpeg)

# <span id="page-34-0"></span>**Implantate im digitalen Workflow**

Zu diesem Thema existiert noch keine spezielle Ausarbeitung in Wikidental. Daher verweise ich vor-läufig auf das [Unterrichtsprojekt "Implantate",](http://www.wikidental.de/w/Projekt_Implantate) dass von mir im dritten Ausbildungsjahr an der Albrecht-Dürer-Schule in Düsseldorf unterrichtet wird.

Es wird die Herstellung eines Implantates mit digitalem Backward-Planning erarbeitet. Folgende Themen werden dabei berücksichtigt:

- Waxup
- DVT-Analyse
- Implantatauswahl und -position
- Knochenaufbau
- Bohrschablone
- Abutment
- Patientenberatungsgespräch
- Implantat-Recall

![](_page_35_Picture_2.jpeg)

# <span id="page-35-0"></span>**Konstruktion funktioneller Zahnflächen**

Die Konstruktion von funktionellen Kauflächenanteilen, insbesondere der Okklusionsflächen, verdient besondere Beachtung.

Es existiert (noch) keine CAD-Software, die selbständig Kauflächen erstellt, die den Ansprüchen an, nach unterschiedlichen Konzepten aufgewachsten Kauflächen, annähernd gerecht wird. Daher ist dort "Handarbeit" (in der CAD-Software) mit fundiertem zahntechnischem Know-How gefragt.

Speziell die Verbreitung von monolithisch hergestellten Kronen, die speziell aus Zirkonoxid nur bedingt im Mund korrigiert werden können, erfordert sehr genau konstruierte und gefertigte Kauflächen.

[Mit Hilfe eines Screencasts und der Software Blender, kann die funktionelle Konstruktion eine](http://www.wikidental.de/w/Konstruktion_funktioneller_Zahnfl%C3%A4chen)  [Kaufläche auf Wikidental trainiert und durchdacht werden.](http://www.wikidental.de/w/Konstruktion_funktioneller_Zahnfl%C3%A4chen)